## *Kompilácia programu pre ADOP*

Na tvorbu programov pre ADOP sa používa program PROC.

## Ukážka prostredia:

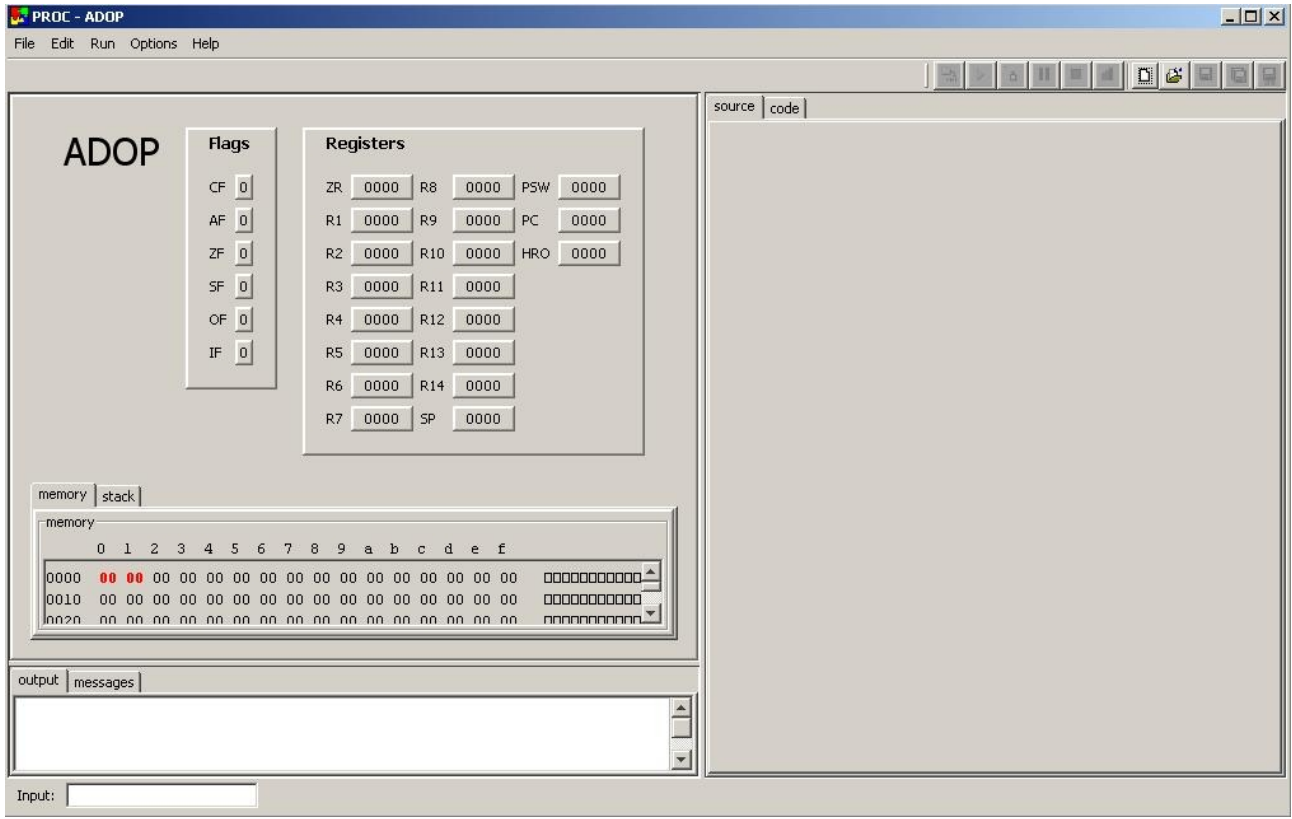

Pred začatím práce sa však ešte istíme, že máme zvolenú správnu platformu. Pri výpise registrov a flagov by malo byť vidieť veľký nápis ADOP (ako ukazuje obrázok vyššie). V prípade že to tak nie je, zmeníme platformu v menu:

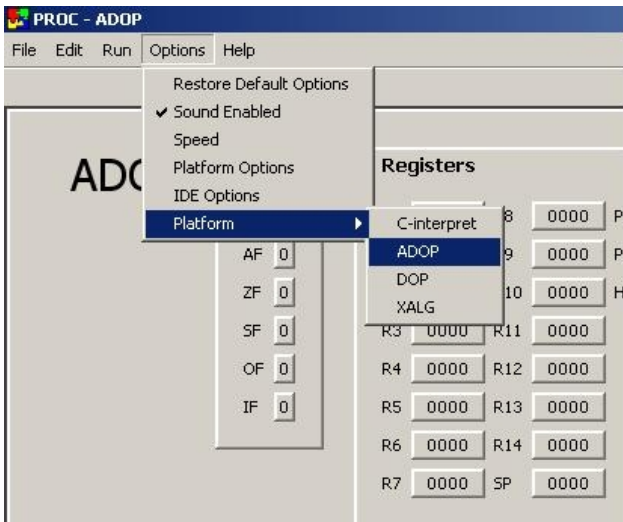

Pomocou záložky File vyberieme New alebo Open. Po zvolení New sa nám objaví prázdne miesto pre vpisovanie kódu, vo voľne Open vyberieme už vytvorený (rozrobený) program. Programy pre ADOP majú koncovku .adop.

Pre ilustráciu otvoríme už vytvorený program AhojSvete.adop:

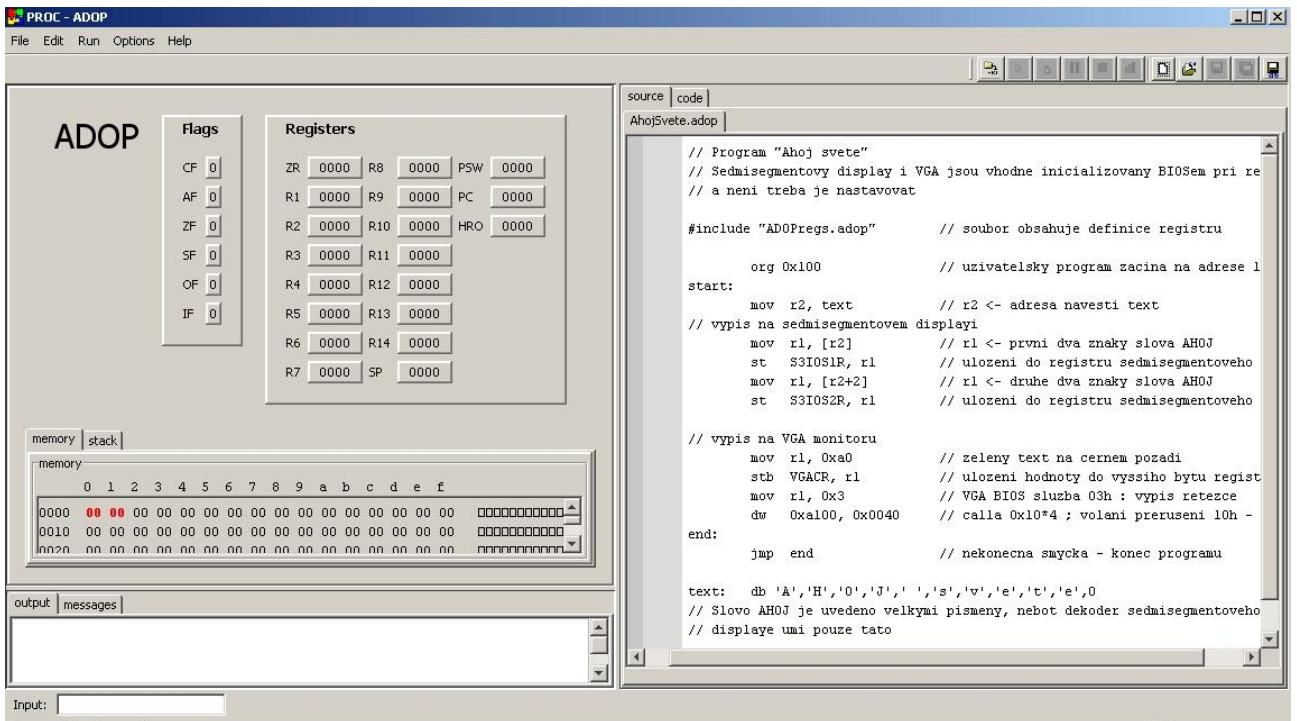

Následne je potrebné program už len skompilovať.

Je potrebné si všimnúť, že nami vybraný program AhojSvete.adop má v hlavičke include súboru ADOPregs.adop. Je potrebné mať tento súbor v rovnakej zložke, ako súbor, ktorý sa snažíme skompilovať. ADOPregs obsahuje symbolické mená registrov použité v kóde.

Samotná kompilácia sa vykoná cez záložku Run a vybratím Make z jej podmenu:

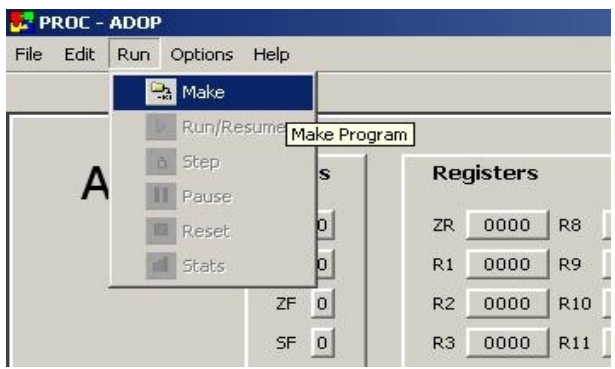

Po úspešnej kompilácií budete informovaný nasledujúcou správou:

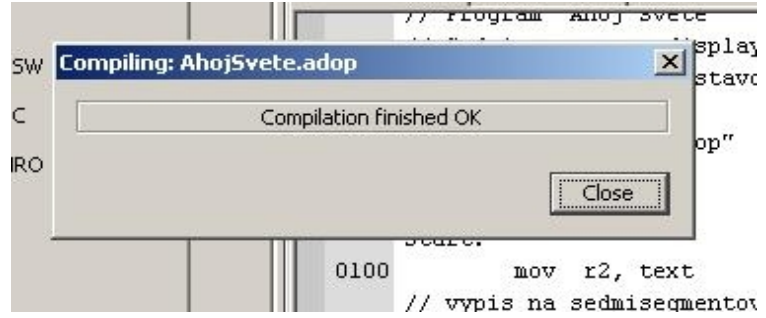

Po úspešnom skompilovaní nám zostáva ešte uložiť vzniknutý súbor .mem, čiže pamäť, ktorú budeme následne schopný nahrať do prípravku s procesorom ADOP. Vykonáme to vybratím položky Save Memory... z podmenu záložky File:

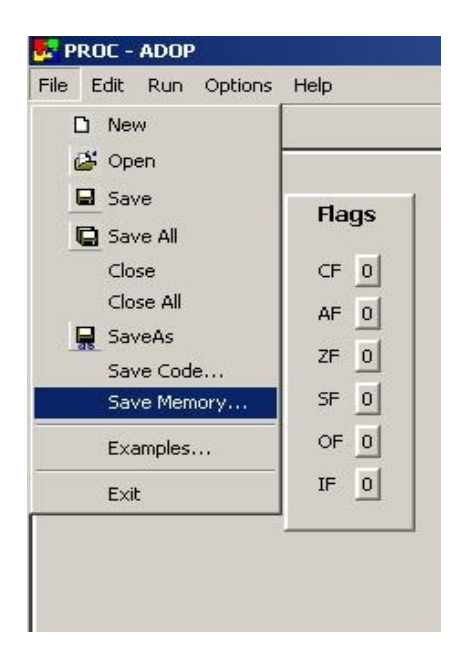

Uložený .mem súbor je pripravený pre nahranie do prípravku s procesorom ADOP.